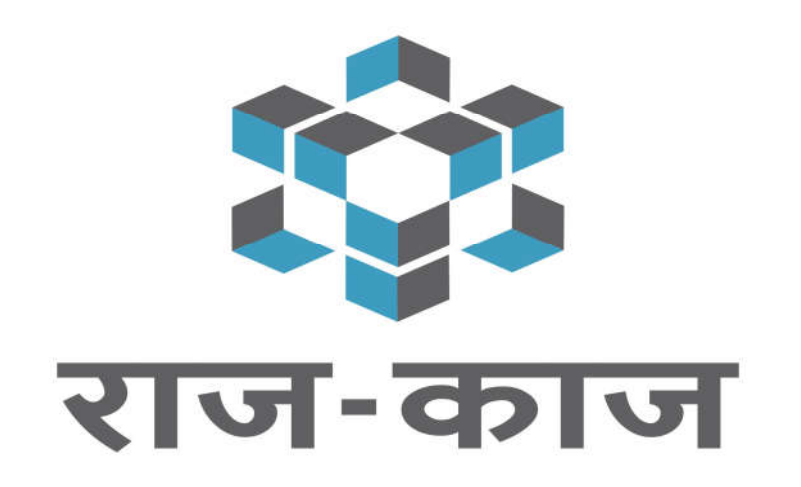

# An Integrated Office Automation Solution

Raj-Kaj Team

Department of Information Technology & Communication

Government of Rajasthan

## **Transfer Posting Module**

The objective of the Transfer and Posting Module of Raj-Kaj is to automate the processes and procedures of Transfers, right from submission of Transfer Application by the Employees, preparation of transfer proposals, preparation and issue of transfer Order, reliving and joining process.

## **User Roles**

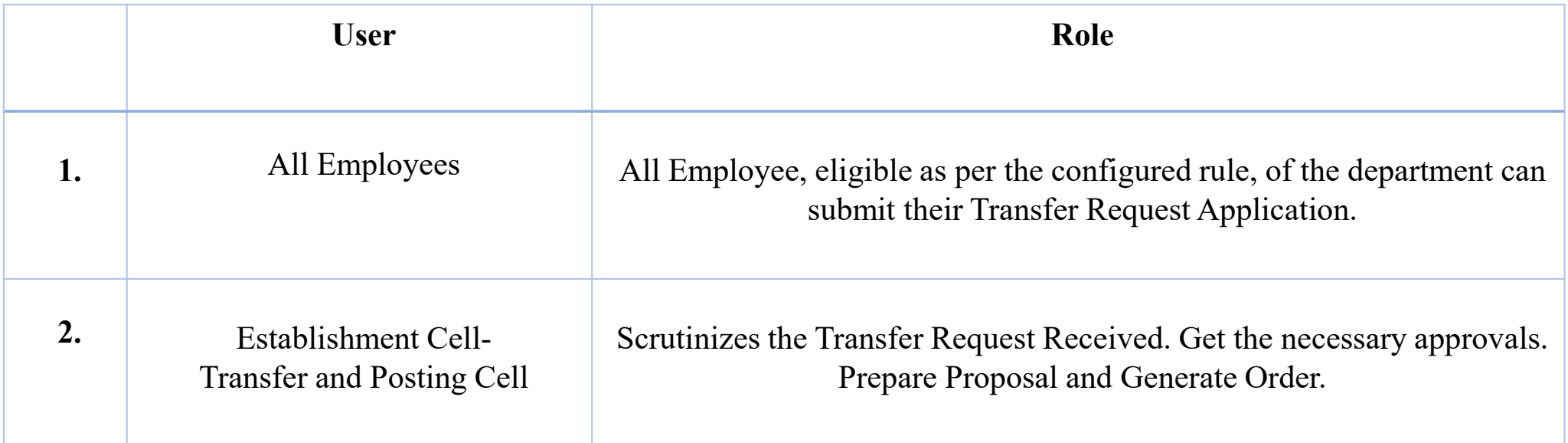

## **Pre requisites**

 All the offices of department should be available in RajKaj. In absence of the same, the records (Offices/Departments) available in RajKaj can only be processed. It is advised to ensure that Offices are mapped properly.

• Updated and latest Posting details of all employees should be correctly mapped in RajKaj. In absence of the same, the application will be submitted with wrong details.

# **Accessing Raj-Kaj**

Using the credentials (SSO Username & Password) user is required to login on SSO portal https://sso.rajasthan.gov.in/signin, The 'Raj-Kaj' icon will appear as under:

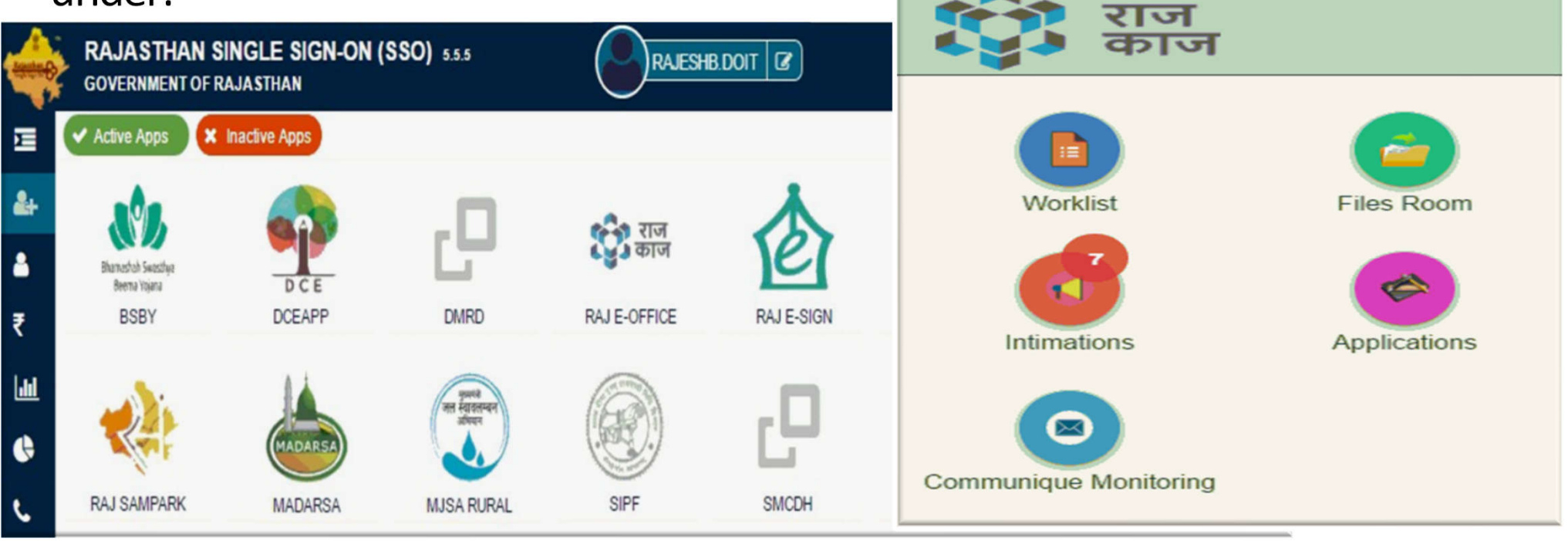

## **Admin Roles :**

• Rules Configuration : Configuration to be done by superadmin.

**Note** : Rules will be configured by superadmin only, after receiving formal request from department on <support.eoffice@rajasthan.gov.in>

 Group Creation : Configured by your departments establishment section.

Path : Application -> Manage Group

• Track Transfer Request: Track received request. Path : Application -> Transfer Request

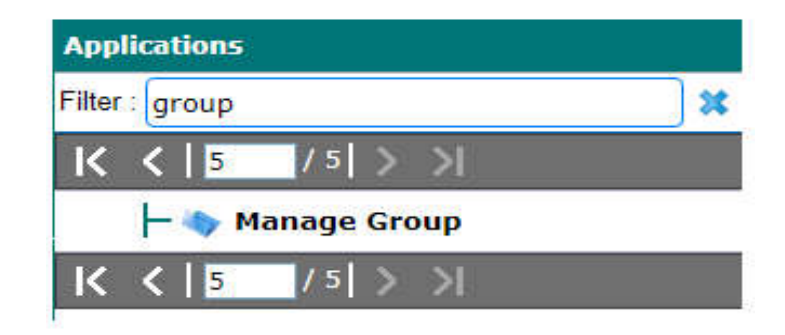

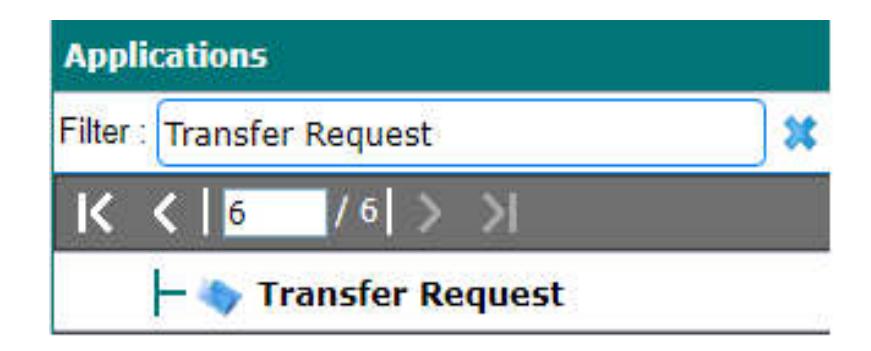

## **Transfer Request Configuration (By Superadmin)**

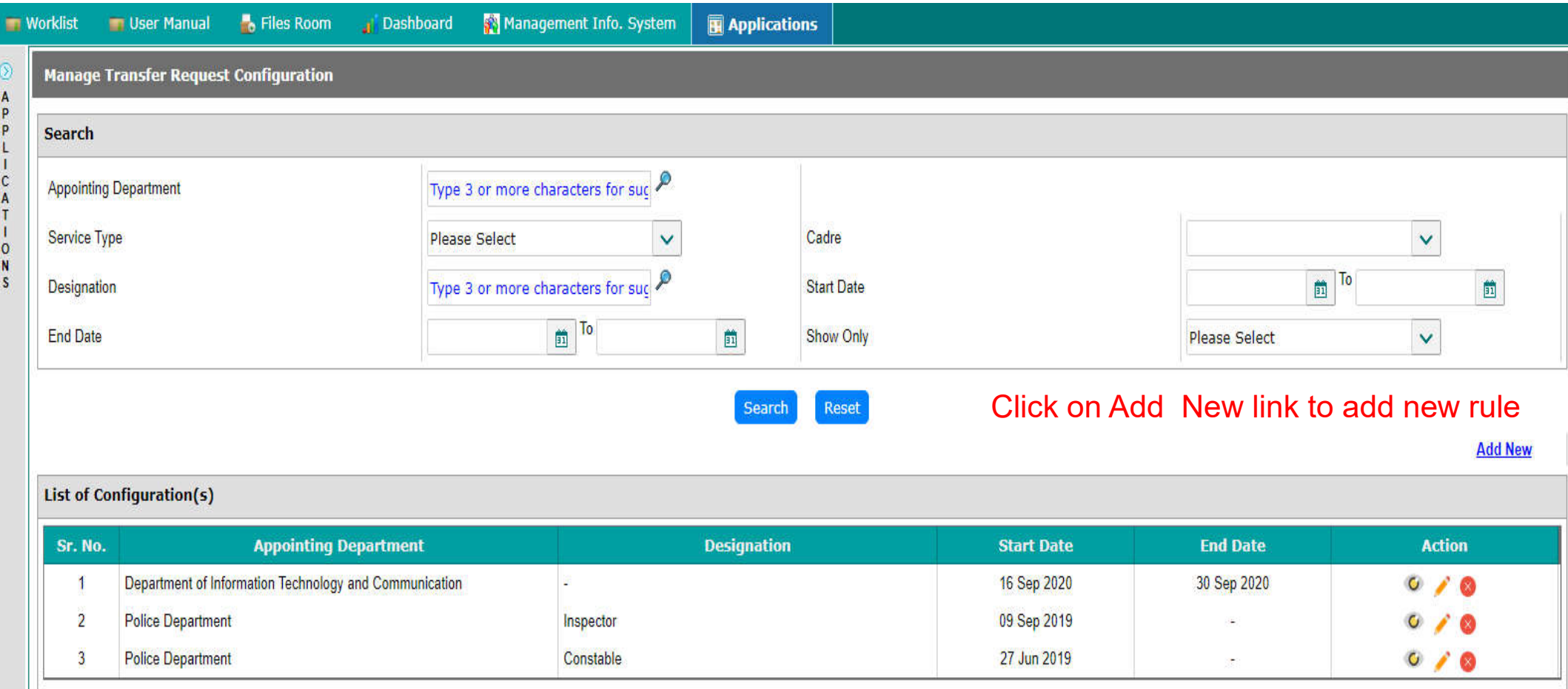

Rules can be configured as per service type for respective department.

#### **Transfer Request Configuration (By Superadmin)**

![](_page_7_Picture_7.jpeg)

## **Establishment Section (Group – Receiver of application)**

![](_page_8_Picture_13.jpeg)

If required, for handling multiple designations/rules, multiple groups can also be configured.

## **Establishment Section (Group – Receiver of application)**

![](_page_9_Picture_19.jpeg)

#### **Establishment Section (Transfer Request Report)**

![](_page_10_Picture_15.jpeg)

Send within Group Send to other Group Accept Hold Reject

# **User / Applicant Roles :**

 Application Form Path : Application -> Transfer Request - Self

![](_page_11_Picture_2.jpeg)

## **Transfer Request Form (Applicant)**

![](_page_12_Picture_22.jpeg)

## **Thanks!**